#### **文部科学省委託「音声教材の効率的な製作方法に関する調査研究事業」 令和5年(2023年)**

## **デイジー教科書のブラウザ再生システム紹介**

#### **令和5年(2023年) 8月4日**

#### **公益財団法人 日本障害者リハビリテーション協会 参与 西澤達夫**

©2023, Japanese Society for Rehabilitation of Persons with Disabilities (JSRPD.) All Rights Reserved 1

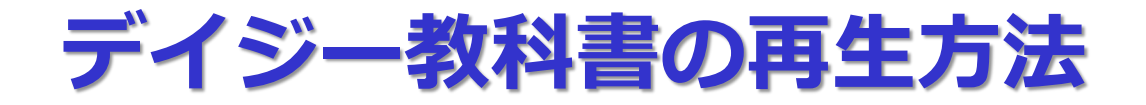

● ダウンロードして、端末の再生ソフトで再生する方法

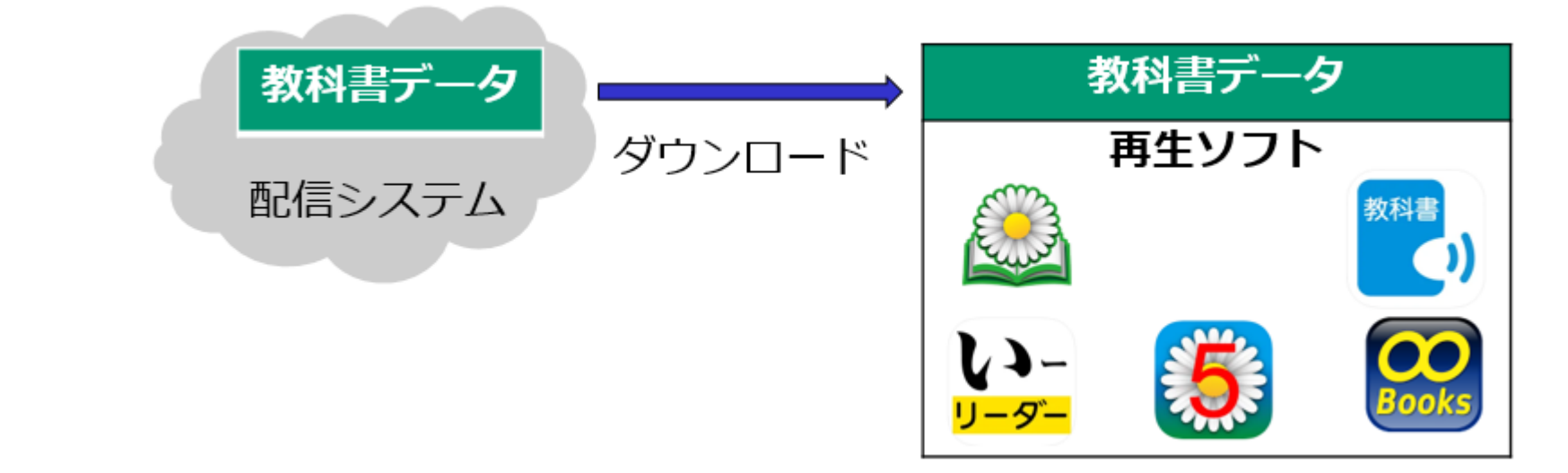

端末のブラウザで再生する方法(昨年度から追加された新しい方法です)

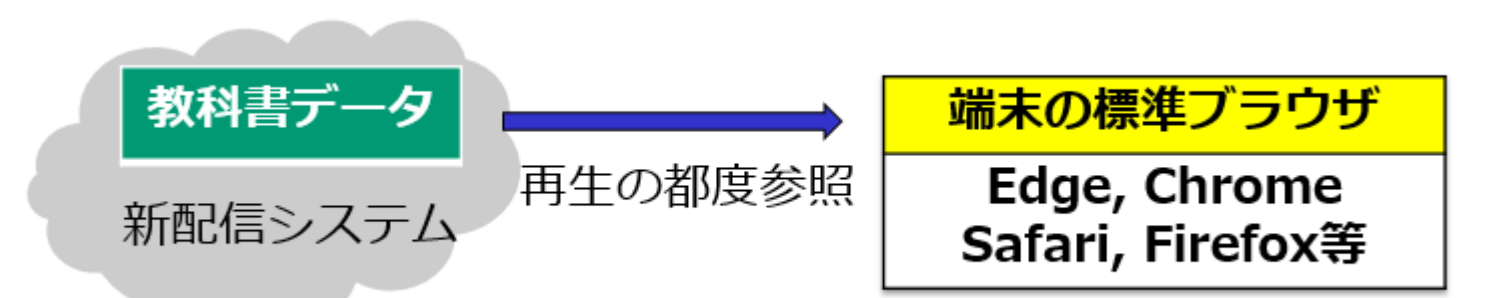

# **ブラウザ再生での教科書閲覧数の実績(2022/4~2023/6)**

н

ブラウザ再生教科書閲覧数の推移 2022年度 (4月~3月)

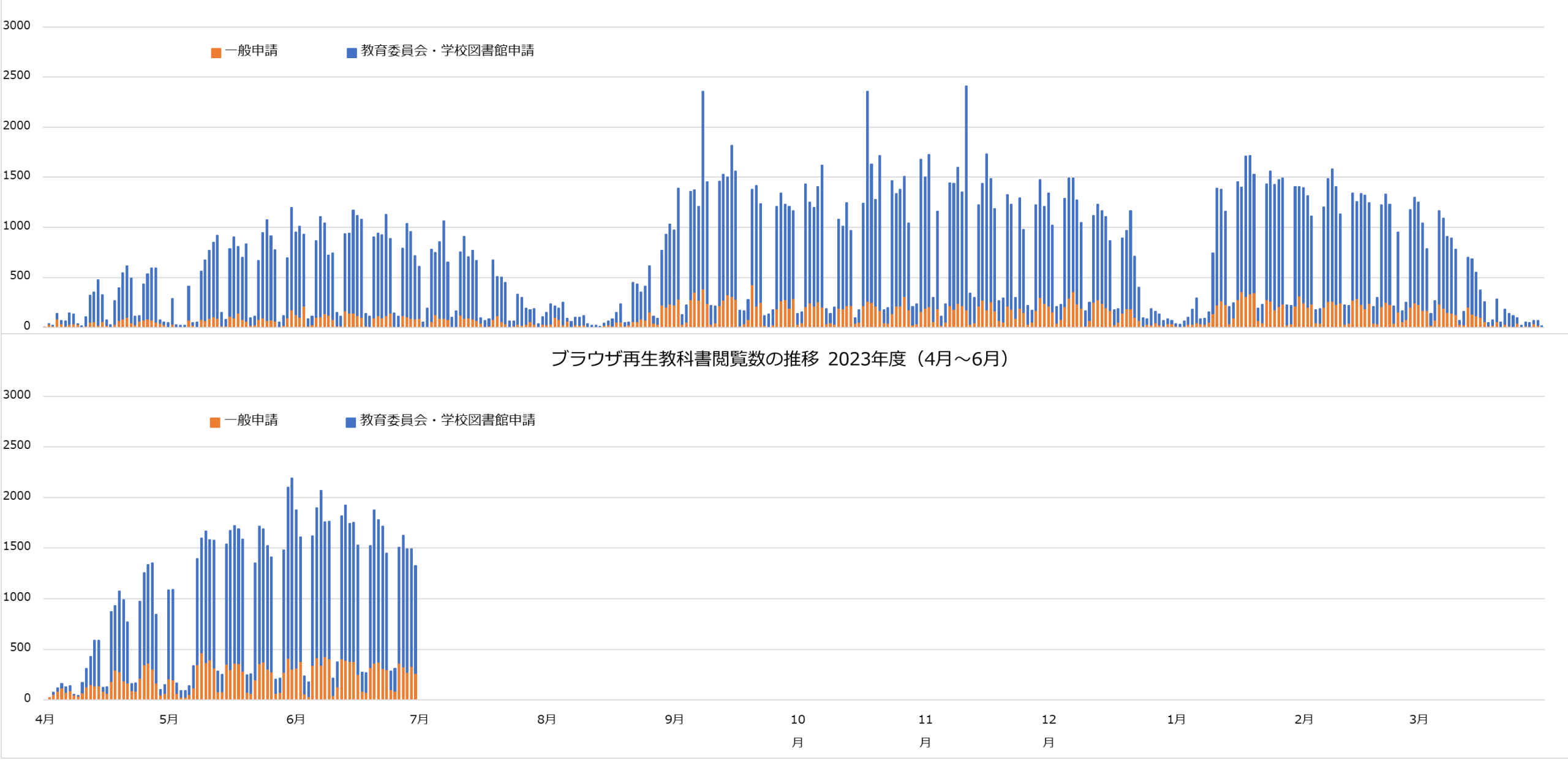

# **ブラウザ再生の利用方法**

- 1. ログイン
- MPF対応配信システム専用のURLにログインする。 <https://mpf.jsrpd.jp/>
- ●IDとパスワードは、現行配信システムと共通。
- QRコードをかざしてログインもできる。 <https://qr.mpf.jsrpd.jp/> でQRコードを作成できます。
- 2. ログイン後、IDに紐づいた教科書の一覧を表示。
- 3. 再生したい教科書の表紙画像をクリック(タップ)して選択。 ● 教科書を構成する分冊がページ順で表示。 注)単元単位の10冊~20冊程度の一覧が表示されます。 ● 再生したい教科書分冊の表紙をクリック (タップ) して選択 すると教科書が開いて再生ができる。

## **ブラウザ再生の画面例**

ほ

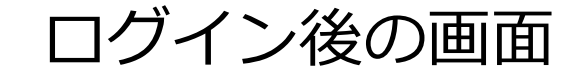

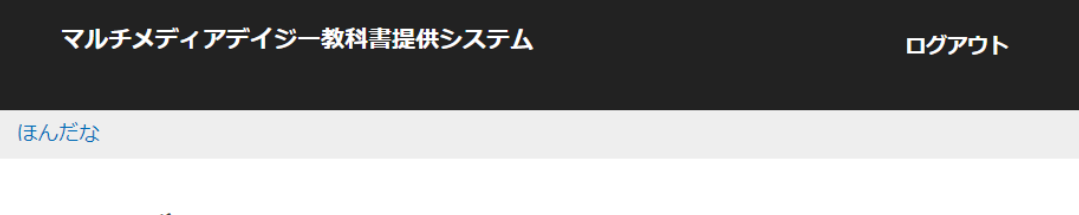

ほんだな

#### 絞り込み検索

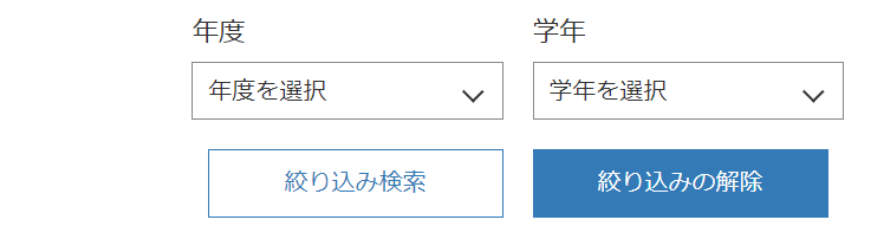

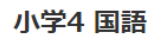

小学4理科

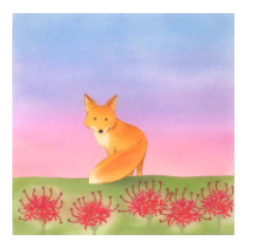

ごんぎつね

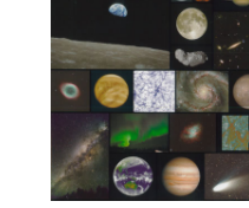

宇宙と私たち

 $\widehat{\phantom{1}}$ 

### ログイン後の画面 インスコントランド 小学4国語選択後の画面

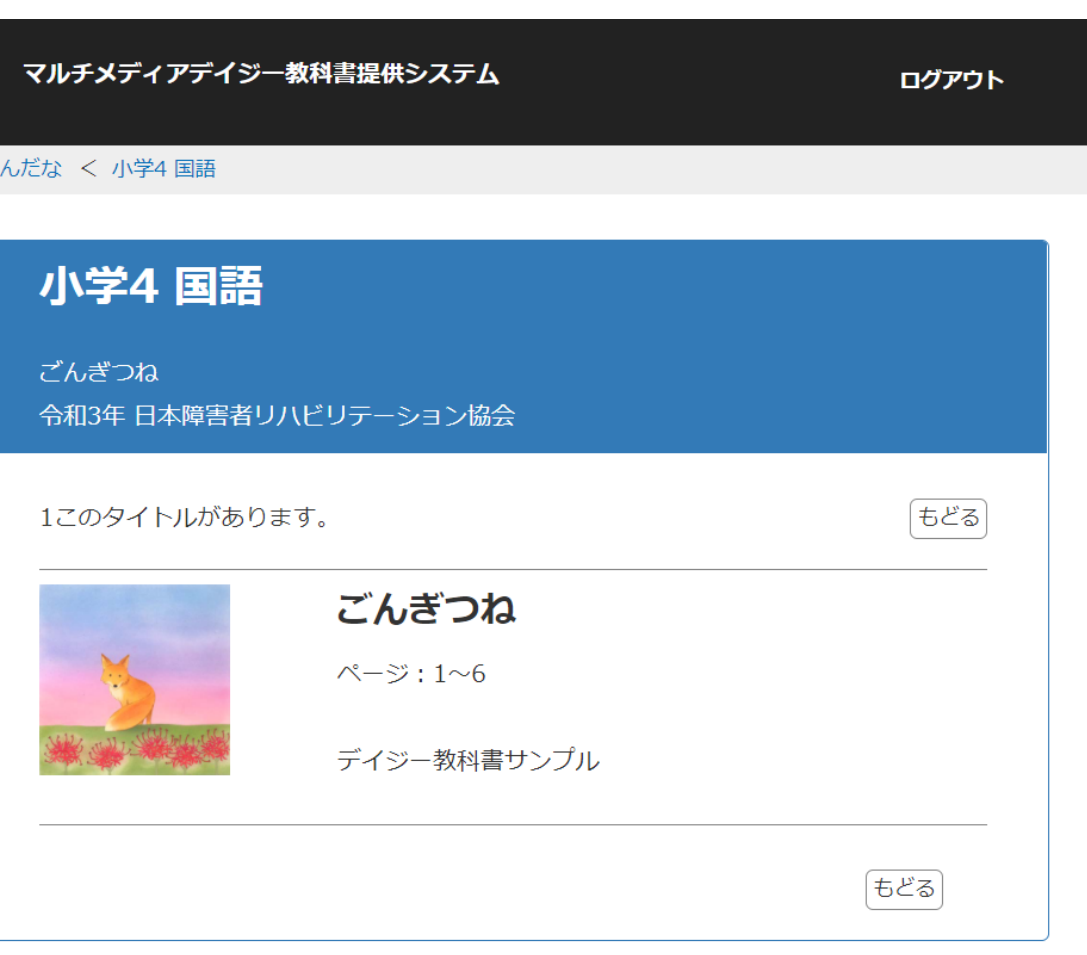

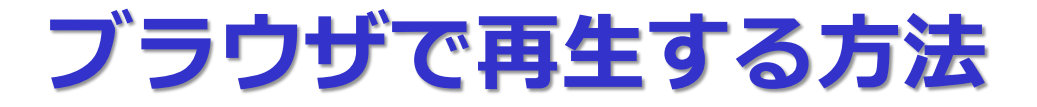

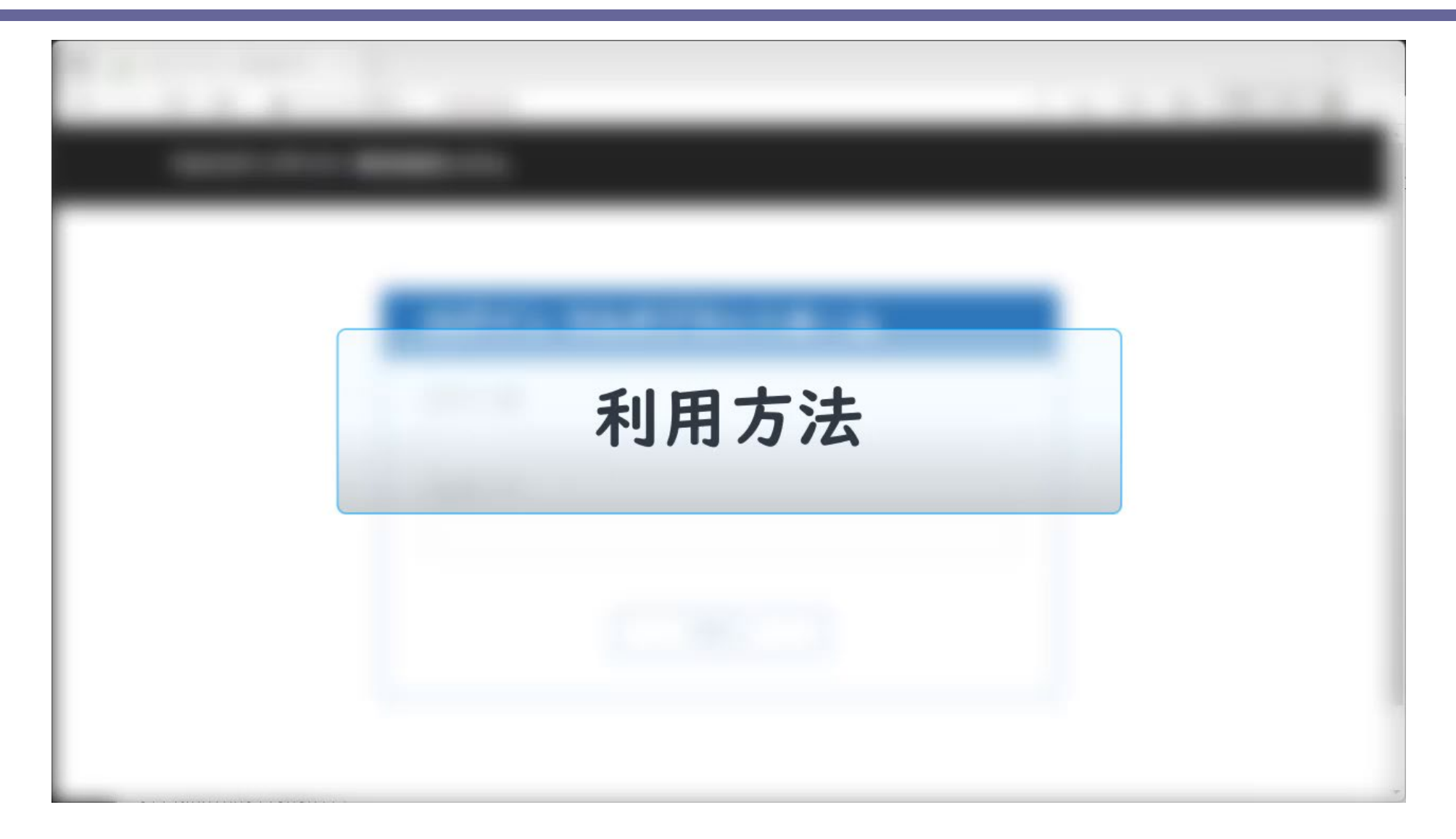

## *デイジー教科書再生方法の比較*

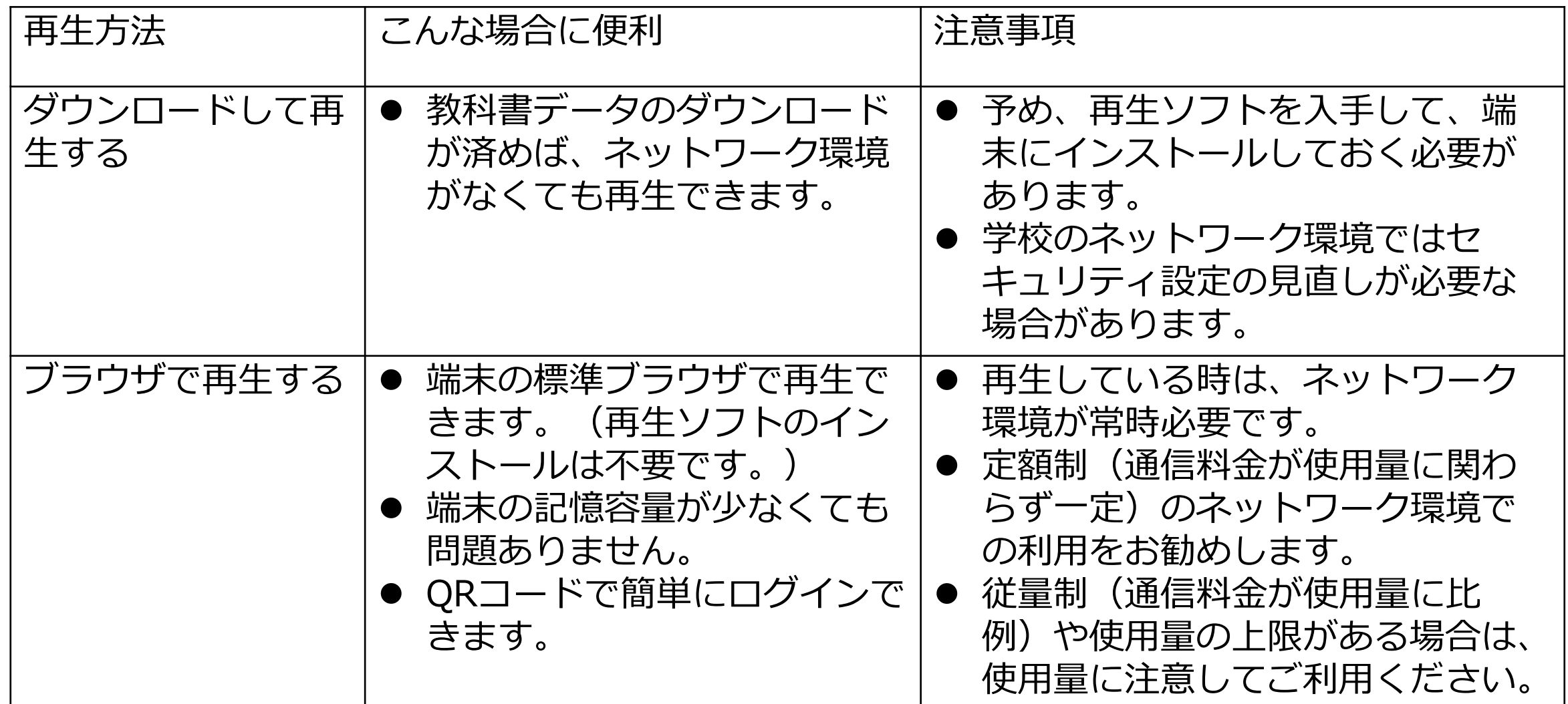